# Umverteilung verbundener Netzwerke in OSPF mit Subnetz-Schlüsselwort ٦

# Inhalt

**[Einführung](#page-0-0)** [Voraussetzungen](#page-0-1) [Anforderungen](#page-0-2) [Verwendete Komponenten](#page-1-0) [Konventionen](#page-1-1) [Konfigurieren](#page-1-2) [Netzwerkdiagramm](#page-1-3) [Konfigurationen](#page-1-4) [Überprüfen](#page-3-0) [Überprüfung der Neuverteilung verbundener Netzwerke in OSPF](#page-3-1) [Überprüfen der Neuverteilung von EIGRP-Routen in OSPF](#page-4-0) [Zugehörige Informationen](#page-5-0)

# <span id="page-0-0"></span>**Einführung**

Dieses Dokument beschreibt das Verhalten der Neuverteilung verbundener Routen in Open Shortest Path First (OSPF). Es gibt zwei Verhaltensweisen, die davon abhängen, ob das Subnet-Schlüsselwort gegeben wird oder nicht, wenn Sie die verbundenen Netzwerke neu verteilen. Im Allgemeinen wird der Router automatisch zum ASBR (Autonomous System Boundary Router), wenn der Befehl [redistribute](//www.cisco.com/en/US/docs/ios-xml/ios/iproute_pi/command/iri-cr-a1.html#GUID-9C67E447-FD2B-47E3-9A2C-334A41829A76) verwendet wird, um Routen in eine OSPF-Domäne umzuverteilen. Wenn Routen von Protokollen mit dem verbundenen Schlüsselwort in OSPF umverteilt werden, werden diese Routen standardmäßig als extern an das AS umverteilt, und nur die Routen, die nicht unterteilt sind, werden neu verteilt. Wenn Sie das Subnets-Schlüsselwort einschließen, verteilt das OSPF die untergeordneten Routen neu. Der Prozess verwendet 20 als Standardmetrik. Dies geschieht, wenn durch die Verwendung des metric-type-Schlüsselworts keine Metrik angegeben wird.

# <span id="page-0-1"></span>Voraussetzungen

## <span id="page-0-2"></span>Anforderungen

Stellen Sie sicher, dass Sie diese Anforderungen erfüllen, bevor Sie versuchen, diese Konfiguration durchzuführen:

- Kenntnis des allgemeinen IP-Routings
- Kenntnis der Konzepte und Begriffe von OSPF-Routing-Protokollen

### <span id="page-1-0"></span>Verwendete Komponenten

Die Konfigurationen in diesem Dokument basieren auf dem Cisco Router der Serie 3700 auf der Cisco IOS® Software Release Software 12.4 (15)T 13.

Die Informationen in diesem Dokument wurden von den Geräten in einer bestimmten Laborumgebung erstellt. Alle in diesem Dokument verwendeten Geräte haben mit einer leeren (Standard-)Konfiguration begonnen. Wenn Ihr Netzwerk in Betrieb ist, stellen Sie sicher, dass Sie die potenziellen Auswirkungen eines Befehls verstehen.

#### <span id="page-1-1"></span>Konventionen

Weitere Informationen zu Dokumentkonventionen finden Sie unter [Cisco Technical Tips](/c/de_de/support/docs/dial-access/asynchronous-connections/17016-techtip-conventions.html) [Conventions](/c/de_de/support/docs/dial-access/asynchronous-connections/17016-techtip-conventions.html) (Technische Tipps zu Konventionen von Cisco).

## <span id="page-1-2"></span>**Konfigurieren**

In diesem Abschnitt erhalten Sie Informationen zum Konfigurieren der in diesem Dokument beschriebenen Funktionen.

Die Router R1, R2 und R3 werden über die serielle Schnittstelle miteinander verbunden und mit der IP-Adresse konfiguriert. Es gibt einige Loopback-Adressen, die auf R1 und R3 für die Generierung von Netzwerken erstellt wurden. EIGRP wird auf den Routern R1 und R2 ausgeführt, während R3 mit OSPF mit R1 kommuniziert. Der Router R2, der EIGRP und OSPF ausführt, verwendet den Befehl [redistribute,](//www.cisco.com/en/US/docs/ios-xml/ios/iproute_pi/command/iri-cr-a1.html#GUID-9C67E447-FD2B-47E3-9A2C-334A41829A76) um EIGRP-Routen in OSPF umzuverteilen.

Hinweis: Verwenden Sie das [Command Lookup Tool](//tools.cisco.com/Support/CLILookup/cltSearchAction.do) (nur [registrierte](//tools.cisco.com/RPF/register/register.do) Kunden), um weitere Informationen zu den in diesem Dokument verwendeten Befehlen zu erhalten.

#### <span id="page-1-3"></span>Netzwerkdiagramm

In diesem Dokument wird die folgende Netzwerkeinrichtung verwendet:

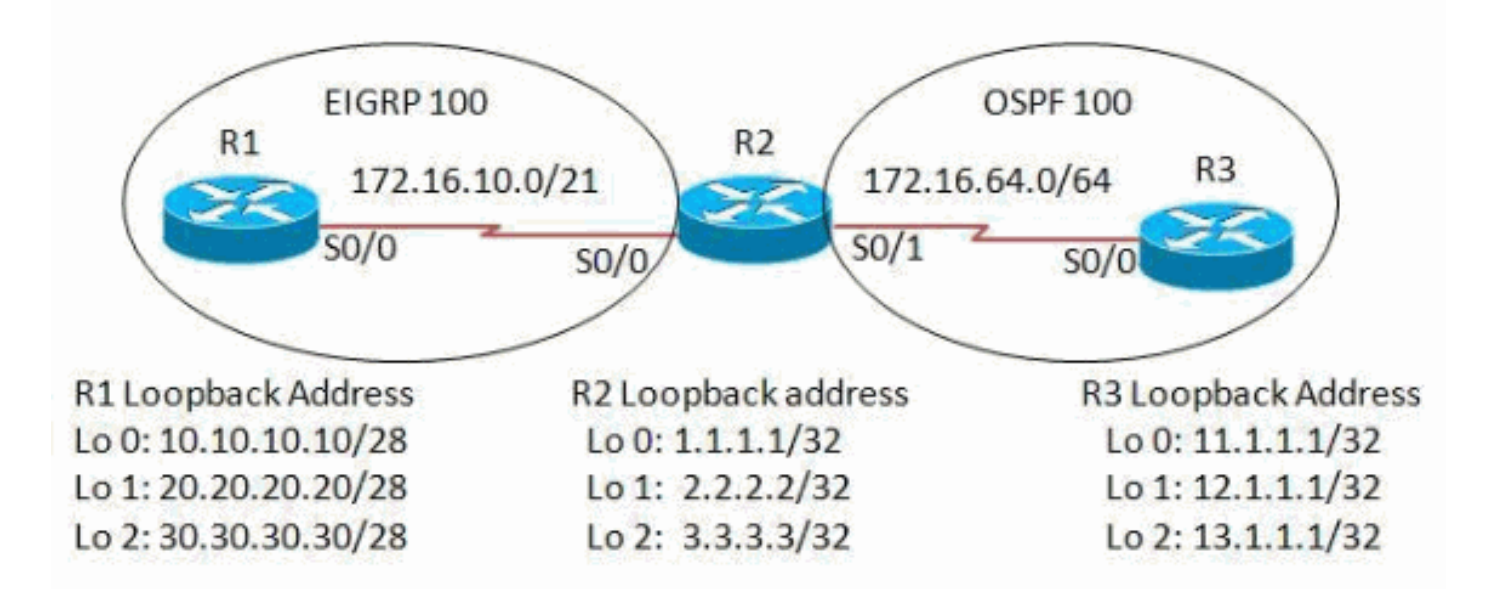

<span id="page-1-4"></span>Konfigurationen

In diesem Dokument werden folgende Konfigurationen verwendet:

- Router R1
- Router R2
- Router R3

Router R1 version 12.4 ! hostname R1 ! ip cef ! interface Loopback0 ip address 10.10.10.10 255.255.255.240 ! interface Loopback1 ip address 20.20.20.20 255.255.255.240 ! interface Loopback2 ip address 30.30.30.30 255.255.255.240 ! interface Serial0/0 ip address 172.16.10.1 255.255.248.0 clock rate 2000000 ! router eigrp 100 network 10.10.10.0 0.0.0.15 network 20.20.20.16 0.0.0.15 network 30.30.30.16 0.0.0.15 network 172.16.8.0 0.0.7.255 no auto-summary *!--- Auto-summary is disabled so that !--- the networks are summarized with subnets.* ! end Router R2 version 12.4 ! hostname R2 ! ip cef ! interface Loopback0 ip address 1.1.1.1 255.255.255.255 ! interface Loopback1 ip address 2.2.2.2 255.255.255.255 ! interface Loopback2 ip address 3.3.3.3 255.255.255.255 ! interface Serial0/0 ip address 172.16.10.2 255.255.248.0 clock rate 2000000 ! interface Serial0/1 ip address 172.16.64.1 255.255.255.0 clock rate 2000000 !

```
router eigrp 100
 network 1.0.0.0
 network 3.0.0.0
 network 172.16.8.0 0.0.7.255
 auto-summary
!
router ospf 100
 log-adjacency-changes
 redistribute eigrp 100
 redistribute connected
 network 2.2.2.2 0.0.0.0 area 0
 network 172.16.64.0 0.0.0.255 area 0
!
end
Router R3
version 12.4
!
hostname R3
!
ip cef
!
interface Loopback0
 ip address 11.1.1.1 255.255.255.255
!
interface Loopback1
 ip address 12.1.1.1 255.255.255.255
!
interface Loopback2
 ip address 13.1.1.1 255.255.255.255
!
interface Serial0/0
 ip address 172.16.64.2 255.255.255.0
 clock rate 2000000
!
```
# <span id="page-3-0"></span>Überprüfen

! end

router ospf 100

log-adjacency-changes

 network 11.1.1.1 0.0.0.0 area 0 network 12.1.1.1 0.0.0.0 area 0 network 13.1.1.1 0.0.0.0 area 0 network 172.16.64.0 0.0.0.255 area 0

## <span id="page-3-1"></span>Überprüfung der Neuverteilung verbundener Netzwerke in OSPF

In diesem Abschnitt überprüfen Sie, ob Ihre Konfiguration ordnungsgemäß funktioniert.

Das [Output Interpreter Tool](https://www.cisco.com/cgi-bin/Support/OutputInterpreter/home.pl) (nur [registrierte](//tools.cisco.com/RPF/register/register.do) Kunden) (OIT) unterstützt bestimmte show-Befehle. Verwenden Sie das OIT, um eine Analyse der Ausgabe des Befehls show anzuzeigen.

Verwenden Sie den Befehl [show ip route ospf,](//www.cisco.com/en/US/docs/ios-xml/ios/iproute_pi/command/iri-cr-s1.html#GUID-A6F767EE-28C7-47D2-B07D-A3C38C29BF36) um zu überprüfen, ob der Router R3 die neu verteilten Routen empfangen hat.

show ip route ospf

```
Wenn verbundene Routen mit der im Router R2
verbundenen Neuverteilung neu verteilt werden: In
Router R3
R3#show ip route ospf
     2.0.0.0/32 is subnetted, 1 subnets
O 2.2.2.2 [110/65] via 172.16.64.1, 06:14:14,
Serial0/0
!--- Only the classful routes are shown without actual
subnets.
Bei der Neuverteilung mit der Spezifikation des
Subnetzschlüsselworts im Router R2 verbundene
Subnetze neu verteilen: In Router R3
R3#show ip route ospf
     2.0.0.0/32 is subnetted, 1 subnets
O 2.2.2.2 [110/65] via 172.16.64.1, 06:14:14,
Serial0/0
R3#sh ip route ospf
     1.0.0.0/32 is subnetted, 1 subnets
O E2 1.1.1.1 [110/20] via 172.16.64.1, 00:00:02,
Serial0/0
!--- When routes are redistributed in to OSPF, !--- OSPF
uses 20 as the default metric if !--- the metric-type
keyword is not mentioned !--- and the routes are
redistributed as External Type 2(E2) routes.
     2.0.0.0/32 is subnetted, 1 subnets
O 2.2.2.2 [110/65] via 172.16.64.1, 06:36:58,
Serial0/0
     3.0.0.0/32 is subnetted, 1 subnets
O E2 3.3.3.3 [110/20] via 172.16.64.1, 00:00:02,
Serial0/0
     172.16.0.0/16 is variably subnetted, 2 subnets, 2
masks
O E2 172.16.8.0/21 [110/20] via 172.16.64.1,
00:00:02, Serial0/0
!--- On specifying the keyword subnets, !--- the routes
are reflected along with the subnets. !--- Only the
classful routes are shown without actual subnets.
```
## <span id="page-4-0"></span>Überprüfen der Neuverteilung von EIGRP-Routen in OSPF

Wenn EIGRP-Routen mit dem Befehl redistribute eigrp < process id > in OSPF umverteilt werden, werden die Routen als E2-Routen mit der Standardmetrik 20 umverteilt, wenn kein Schlüsselwort eines metrischen Typs angegeben wird.

```
show ip route ospf
Wenn EIGRP mit dem Befehl redistribute eigrp 100 in
Router R2 neu verteilt wird: In Router R3
R3#show ip route ospf
O E2 1.0.0.0/8 [110/20] via 172.16.64.1, 00:00:09,
Serial0/0
      2.0.0.0/32 is subnetted, 1 subnets
O 2.2.2.2 [110/65] via 172.16.64.1, 07:03:16,
Serial0/0
O E2 3.0.0.0/8 [110/20] via 172.16.64.1, 00:00:09,
Serial0/0
     172.16.0.0/16 is variably subnetted, 2 subnets, 2
masks
O E2 172.16.0.0/16 [110/20] via 172.16.64.1,
```
00:00:09, Serial0/0 *!--- Only classful networks are redistributed by default.* Wenn Sie das Subnet-Schlüsselwort im Befehl redistribute eigrp 100 subnets im Router R2 angeben: In Router R3 R3#**sh ip route ospf** O E2 1.0.0.0/8 [110/20] via 172.16.64.1, 00:06:19, Serial0/0 2.0.0.0/32 is subnetted, 1 subnets O 2.2.2.2 [110/65] via 172.16.64.1, 07:09:26, Serial0/0 O E2 3.0.0.0/8 [110/20] via 172.16.64.1, 00:06:19, Serial0/0 20.0.0.0/28 is subnetted, 1 subnets O E2 20.20.20.16 [110/20] via 172.16.64.1, 00:00:06, Serial0/0 172.16.0.0/16 is variably subnetted, 2 subnets, 2 masks O E2 172.16.0.0/16 [110/20] via 172.16.64.1, 00:06:19, Serial0/0 10.0.0.0/28 is subnetted, 1 subnets O E2 10.10.10.0 [110/20] via 172.16.64.1, 00:00:06, Serial0/0 30.0.0.0/28 is subnetted, 1 subnets O E2 30.30.30.16 [110/20] via 172.16.64.1, 00:00:06, Serial0/0 *!--- On specifying the keyword subnets, !--- the subnetted routes are reflected along !--- with their subnet mask.*

# <span id="page-5-0"></span>Zugehörige Informationen

- [Neuverteilung verbundener Netzwerke in OSPF](/c/de_de/support/docs/ip/open-shortest-path-first-ospf/18722-redist-conn.html)
- [Weiterverteilen von Routing-Protokollen](/c/de_de/support/docs/ip/enhanced-interior-gateway-routing-protocol-eigrp/8606-redist.html)
- [OSPF-Support-Seite](//www.cisco.com/en/US/tech/tk365/tk480/tsd_technology_support_sub-protocol_home.html?referring_site=bodynav)
- [EIGRP-Support-Seite](//www.cisco.com/en/US/tech/tk365/tk207/tsd_technology_support_sub-protocol_home.html?referring_site=bodynav)
- [Technischer Support und Dokumentation Cisco Systems](//www.cisco.com/cisco/web/support/index.html?referring_site=bodynav)